# vacon®10 **AC FREKVENCIAVÁLTÓ**

# **RÖVID ÚTMUTATÓ**

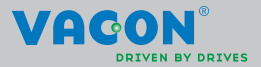

a dheach ann an 1970

**Ez a rövid útmutató a Vacon 10 frekvenciaváltó telepítéséhez és beállításához szükséges lépéseket tartalmazza.** 

**A frekvenciaváltó üzembehelyezése előtt töltse le és olvassa végig a Vacon 10 felhasználói kézikönyvet:**

**www.vacon.com -> Letöltések**

# <span id="page-2-0"></span>**1. BIZTONSÁG**

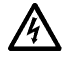

# **AZ ELEKTROMOS TELEPÍTÉST CSAK SZAKKÉPZETT SZEMÉLY VÉGEZHETI EL!**

Ez a rövid útmutató egyértelműen jelölt figyelmeztetéseket tartalmaz saját biztonsága és a termék, valamint a csatlakoztatott készülékek véletlenszerű károsodása elleni védelem érdekében.

#### **Kérjük, figyelmesen olvassa el ezeket a figyelmeztetéseket:**

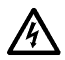

A frekvenciaváltó teljesítményköre a Vacon 10 villamos hálózatra csatlakozásakor feszültség alá kerül. Ez a feszültség igen veszélyes, érintés esetén halált vagy súlyos sérülést okozhat.

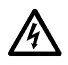

A Vacon 10 villamos hálózathoz történő csatlakoztatása során a motor U,V,W (T1,T2,T3) sorkapcsai és a - / + jelzésű fékellenállás sorkapcsai (egyes modelleken nincs kivezetve) feszültség alá kerülnek akkor is, ha a frekvenciaváltóhoz csatlakoztatott motor nem forog.

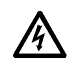

A vezérlés I/O sorkapcsai le vannak választva a hálózati potenciálról, ennek ellenére a relékimeneteken veszélyes vezérlő-feszültség lehet jelen még akkor is, ha a frekvenciaváltó már nem kapcsolódik a villamos hálózathoz.

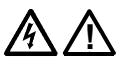

A Vacon 10 frekvenciaváltók földzárlati áramerőssége meghaladja a 3,5 mA AC értéket. Az EN61800-5-1 szabványnak megfelelően megerősített védőföldelést kell alkalmazni. **Lásd: [7!](#page-27-0)**

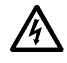

Ha a frekvenciaváltót egy gép részeként használja, a gép gyártójának felelőssége, hogy a gépet főkapcsolóval lássa el (EN 60204-1).

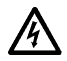

Ha a Vacon 10 lekapcsolódik a villamos hálózatról miközben a motor forgásban van, a készülék feszültség alatt marad egészen addig, amíg a folyamat forgásban tartja a motort. Ebben az esetben a motor generátorként funkcionál és energiát szolgáltat a frekvenciaváltónak.

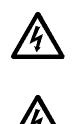

Miután leválasztotta a frekvenciaváltót a villamos hálózatról várjon addig, amíg a ventilátor megáll és az előlapról eltűnnek a kijelző szegmensek vagy kialszanak az állapotjelző ledek. Ezután várjon további 5 percet, mielőtt bármilyen műveletet végez a Vacon 10 csatlakozásain.

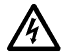

Hibajelenséget követően a motor automatikusan forgásba jöhet, ha az automatikus hibatörlési funkció aktív.

# **2. TELEPÍTÉS**

### **2.1 Mechanikus telepítés**

A Vacon 10 rögzítésének két lehetséges módja van: csavarral vagy DIN-sínnel.

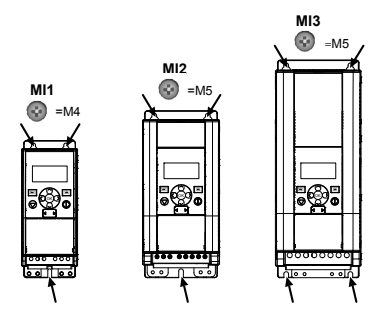

 *Ábra 2.1: Csavaros rögzítés, MI1 - MI3* 

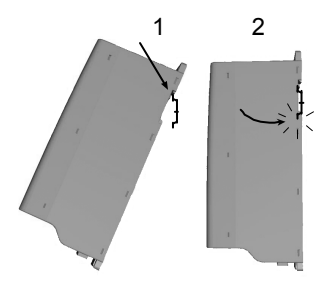

 *Ábra 2.2: DIN-sínes rögzítés, MI1 - MI3*

#### **Megjegyzés! A rögzítési méreteket lásd a hajtás hátulján**. Hagyjon **szabad helyet** a Vacon 10 hűtéséhez: felül **(100 mm),** alul **(50 mm),**  és oldalt **(20 mm).** [egymás melletti telepítés csak akkor megengedett, ha a külső hőmérséklet 40 °C alatt van.]

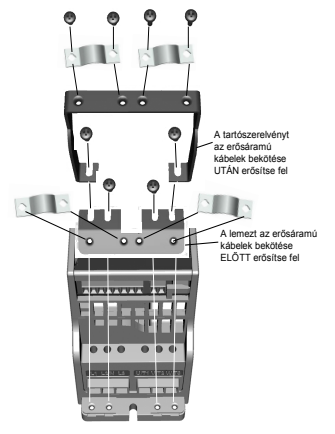

 *Ábra 2.3: A PE-lemez és az API kábeltartó rögzítése, MI1 - MI3*

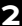

#### **2.2 Kábelezés és csatlakozások**

#### *2.2.1 Erősáramú kábelezés*

**Megjegyzés:** A meghúzási nyomaték az erősáramú kábelekre 0,5 - 0,6 Nm.

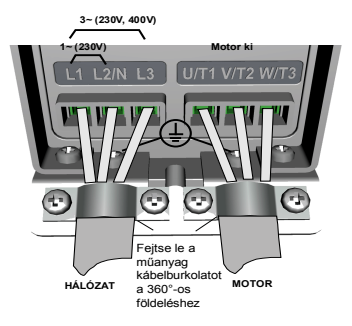

 *Ábra 2.4: Vacon 10 erősáramú csatlakozásai, MI1*

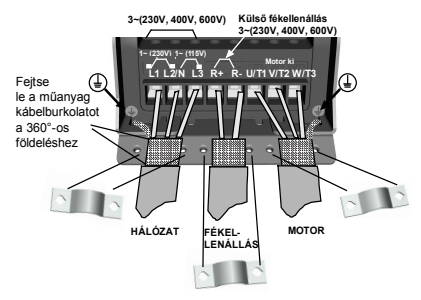

 *Ábra 2.5: Vacon 10 erősáramú csatlakozásai, MI2 - MI3*

#### *2.2.2 A vezérlés kábelezése*

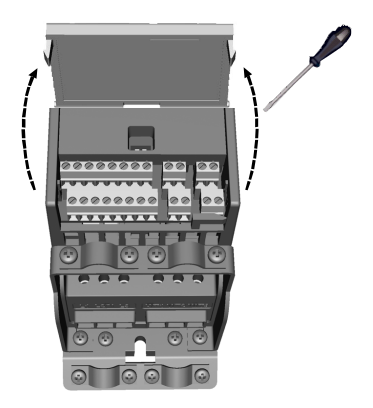

 *Ábra 2.6: Nyissa fel a fedelet MI1 - MI3*

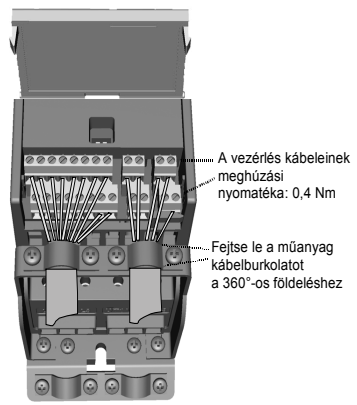

 *Ábra 2.7: Telepítse a vezérlőkábeleket, MI1 - MI3*

# **3. VEZÉRLŐ I/O ÉS CSATLAKOZÓK**

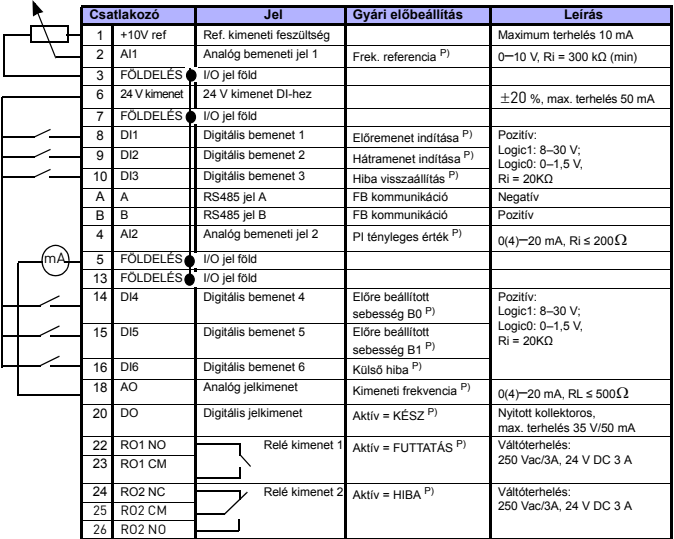

 *Táblázat 3.1: Vacon 10 alapértelmezett I/O konfiguráció és csatlakozások P) = Programozható funkció, a paraméter listáért és leírásokért lásd: [5](#page--1-0).*

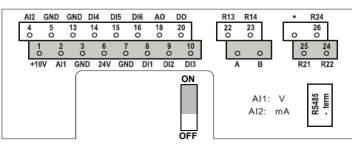

 *Ábra 3.1: Vacon 10 I / O*

24-órás támogatás +358 (0)201 212 575 • E-mail: vacon@vacon.com

# **4. NAVIGÁCIÓ ÉS ELINDÍTÁS**

#### **4. 1 A Vacon 10 főmenüi**

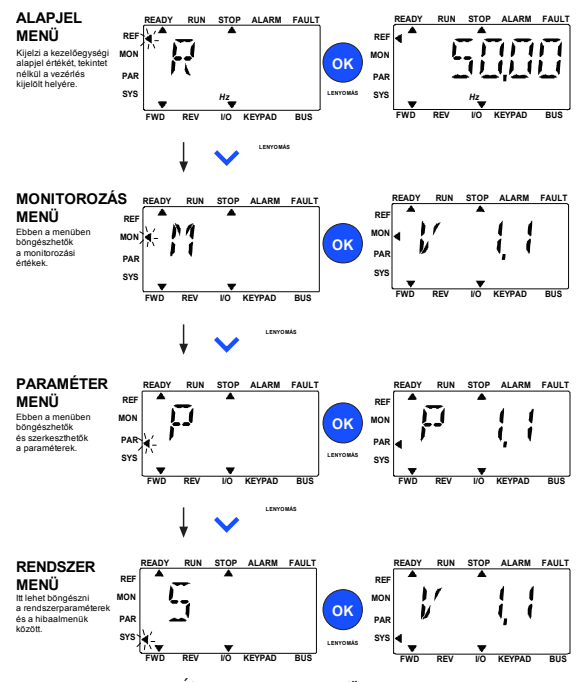

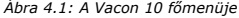

#### **4.2 Üzembe helyezés és indítás varázsló**

#### *4.2.1 Üzembe helyezés lépései:*

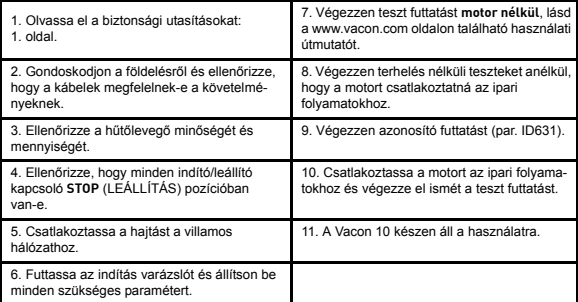

 *Táblázat 4.1: Üzembe helyezés lépései*

#### *4.2.2 Varázsló indítása*

A Vacon 10 első bekapcsoláskor automatikusan elindítja az indítás varázslót. A varázsló a SYS Par.4.2=1 beállításával futtatható. Az eljárást az alábbi ábrák szemléltetik.

> **MEGJEGYZÉS! Az indítás varázsló használatakor minden paraméter visszaáll a gyári alapértelmezett beállításra!**

**MEGJEGYZÉS! A varázsló átugrásához tartsa nyomva a STOP gombot 30 másodpercig.**

**College College College College College** 

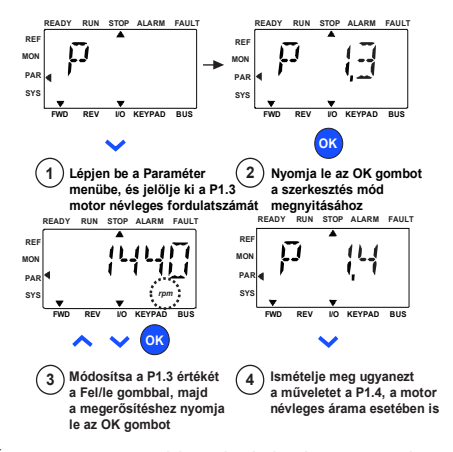

 *Ábra 4.2: Vacon 10 indítás varázsló (általános alkalmazásokhoz)*

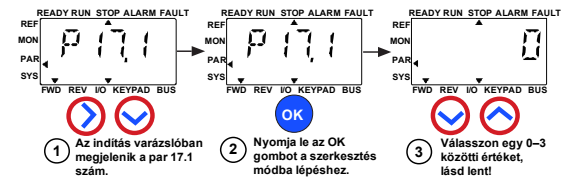

**Választási lehetőségek:**

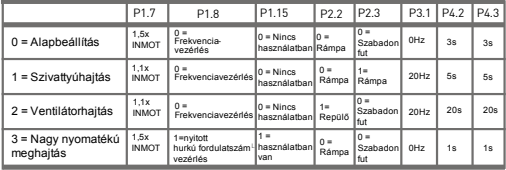

**Az érintett**

P1.7 Áramkorlát (A) paraméterek: P1.8 Motorvezérlés mód P3.1 Min. frekvencia P1.15 Nyomatéknövelés P4.2 Felfutási idő (s) P2.2 Indítófunkció

P2.3 Leállító funkció P4.3 Megállási idő (s)

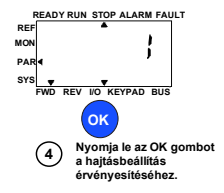

 *Ábra 4.3: Frekvenciaváltó beállítás*

# **5. MONITOROZÁS ÉS PARAMÉTEREK**

**MEGJEGYZÉS: Ez az útmutató általános alkalmazásokhoz készült. Ha a paraméterek részletes leírására van szüksége, kérjük töltse le az alkalmazás kézikönyvét a következő helyről: www.vacon.com -> letöltések.**

#### **5.1 Monitorozható értékek**

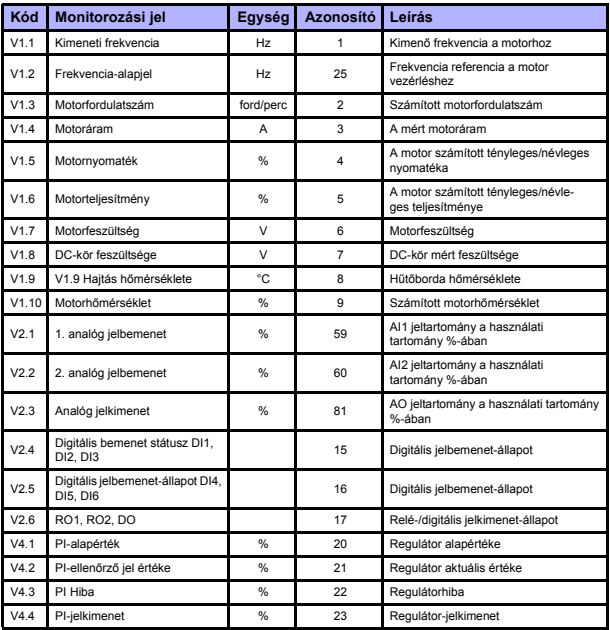

 *Táblázat 5.1: Vacon 10 monitorozási jelek*

# **5.2 A gyors beállítás paraméterei (virtuális menü, akkor látható, ha a par. 17.2 = 1)**

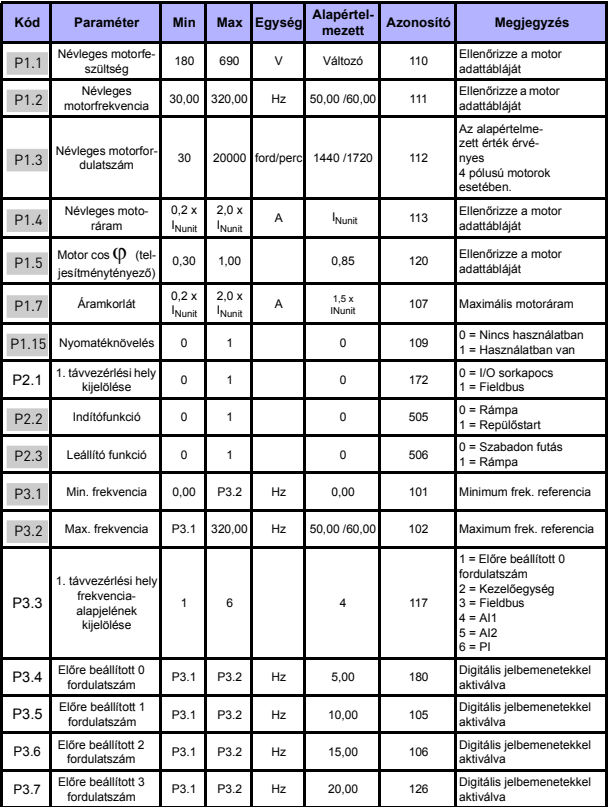

 *Táblázat 5.2: A gyors beállítás paraméterei*

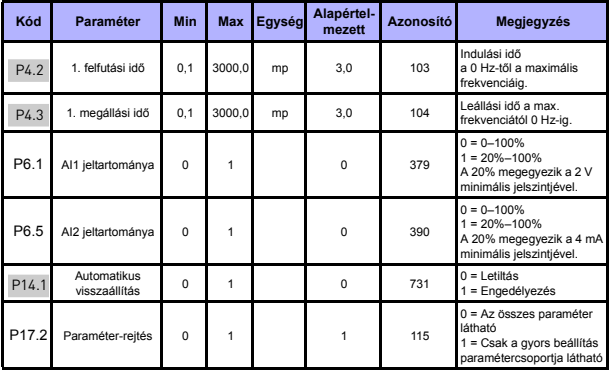

 *Táblázat 5.2: A gyors beállítás paraméterei*

# **5.3 Motorbeállítások (kezelőpult: Menü PAR -> P1)**

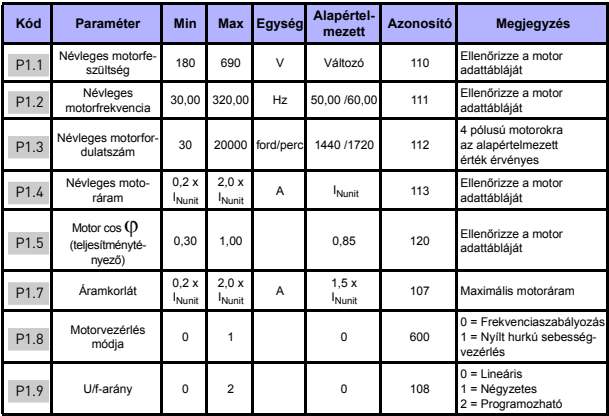

 *Táblázat 5.3: Motorbeállítások*

# monitoring és paraméterek vacon • 15

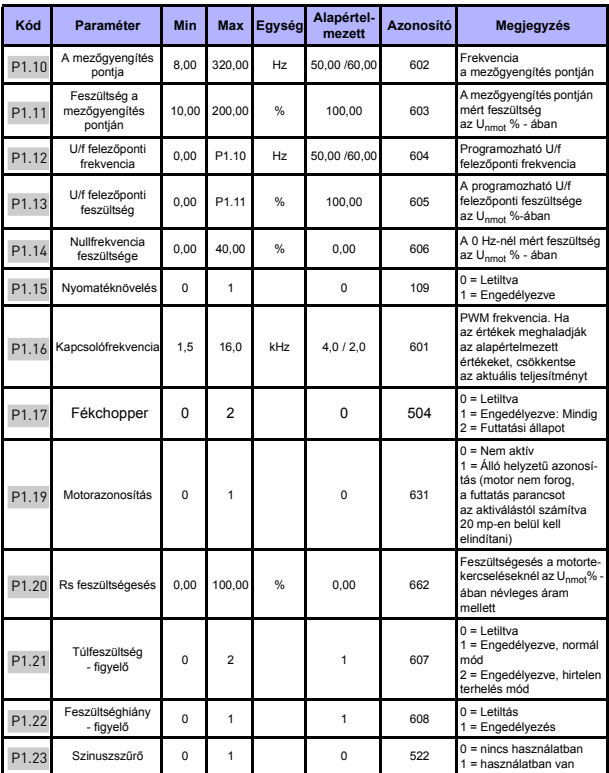

 *Táblázat 5.3: Motorbeállítások*

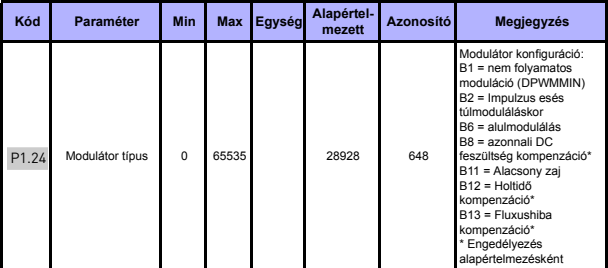

 *Táblázat 5.3: Motorbeállítások*

**MEGJEGYZÉS!** Ezek a paraméterek a P17.2 = 0 beállítás esetén jelennek meg.

### **5.4 Start/stop-beállítások (kezelőpult: Menü PAR -> P2)**

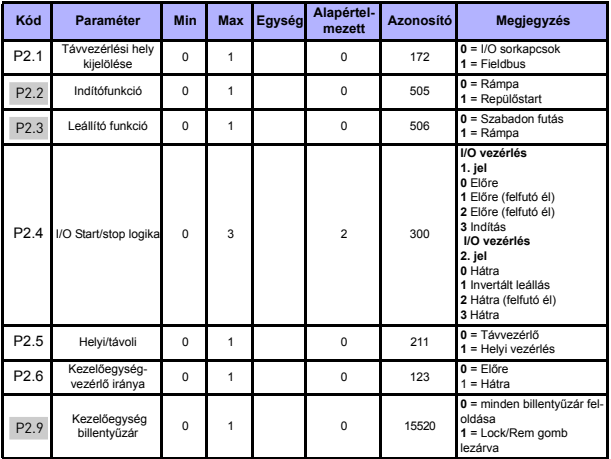

 *Táblázat 5.4: Start/stop-beállítás*

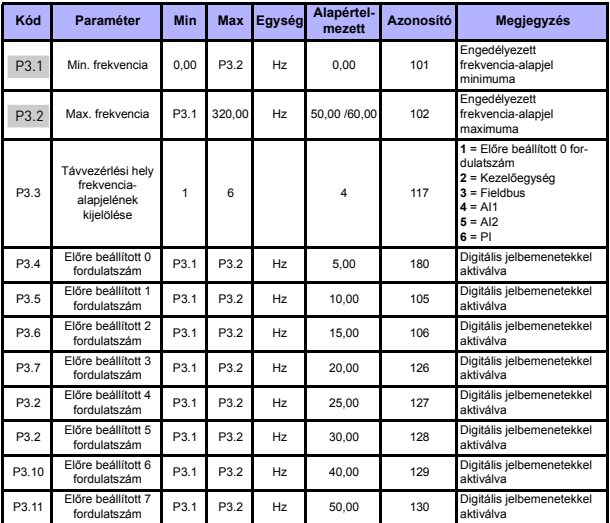

# **5.5 Frekvencia-alapjelek (kezelőpult: Menü PAR -> P3)**

 *Táblázat 5.5: Frekvencia-alapjelek*

**MEGJEGYZÉS!** Ezek a paraméterek a P17.2 = 0 beállítás esetén jelennek meg.

# **5.6 Rámpa és fék beállítások (kezelőpult: Menü PAR -> P4)**

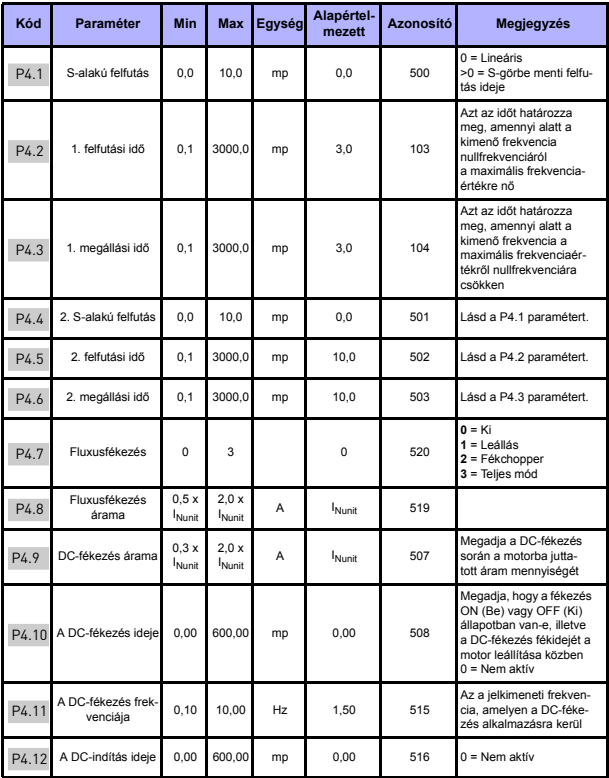

 *Táblázat 5.6: Rámpák és fékek beállítása*

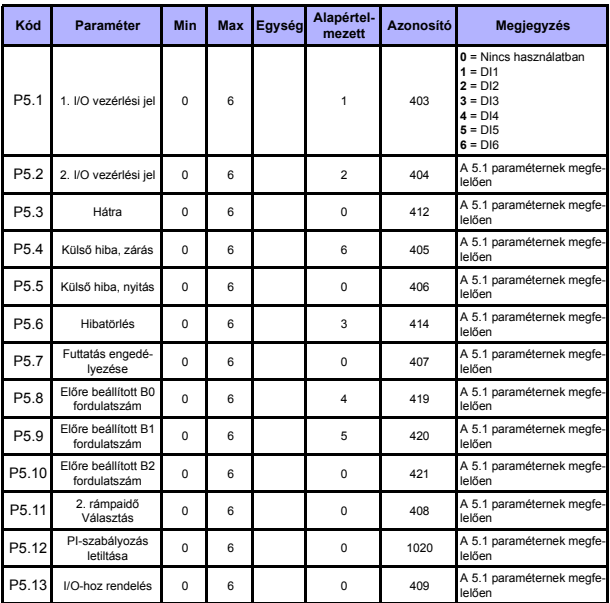

# **5.7 Digitális jelbemenetek (kezelőpult: Menü PAR -> P5)**

 *Táblázat 5.7: Digitális jelbemenetek*

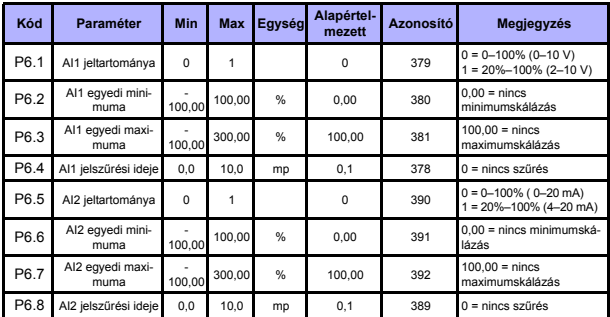

# **5.8 Analóg jelbemenetek (kezelőpult: Menü PAR -> P6)**

 *Táblázat 5.8: Analóg jelbemenetek*

# **5.9 Digitális jelkimenetek (kezelőpult: Menü PAR -> P8)**

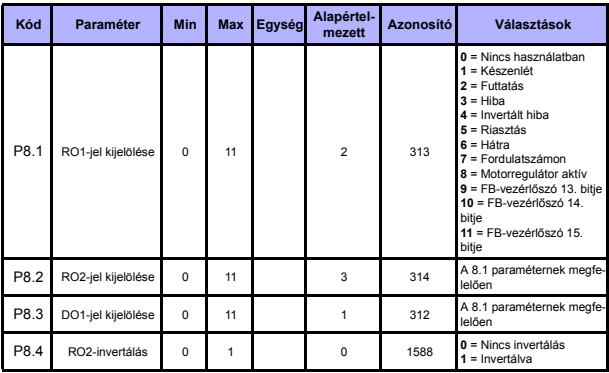

 *Táblázat 5.9: Digitális jelkimenetek*

# **5.10 Analóg jelkimenetek (kezelőpult: Menü PAR -> P9)**

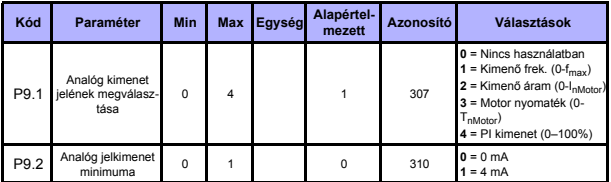

 *Táblázat 5.10: Analóg jelkimenetek*

# **5.11 Védelmi funkciók (kezelőpult: Menü PAR -> P13)**

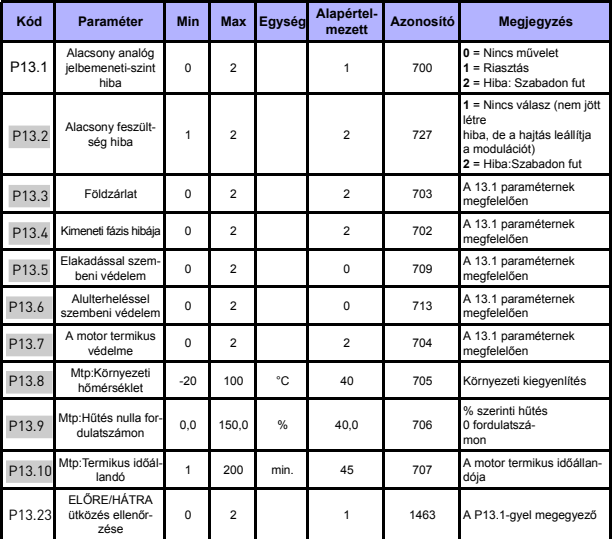

 *Táblázat 5.11: Védelmi funkciók*

**MEGJEGYZÉS!** Ezek a paraméterek **a P17.2 = 0 beállítás esetén jelennek meg.**

24-órás támogatás +358 (0)201 212 575 • E-mail: vacon@vacon.com

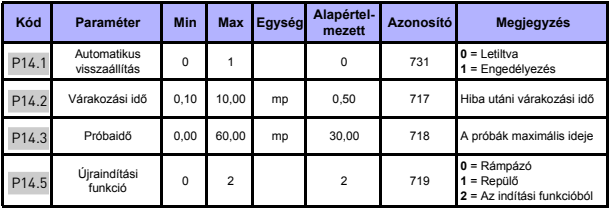

#### **5.12 Az automatikus hibatörlés paraméterei (kezelőpult: Menü PAR -> P14)**

 *Táblázat 5.12: Az automatikus hibatörlés paraméterei*

**MEGJEGYZÉS!** Ezek a paraméterek **a P17.2 = 0 beállítás esetén jelennek meg.**

### **5.13 A PI-szabályozás paraméterei (kezelőpult: Menü PAR -> P15)**

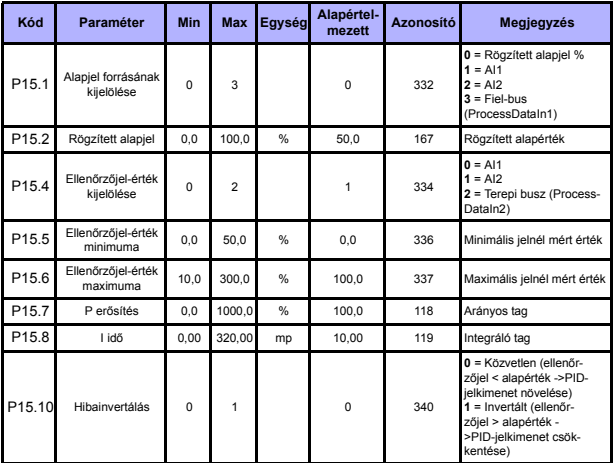

 *Táblázat 5.13: A PI szabályozás paraméterei*

**MEGJEGYZÉS!** Ezek a paraméterek **a P17.2 = 0 beállítás esetén jelennek meg.**

# **5.14 Alkalmazásbeállítás (kezelőpult: Menü PAR -> P17)**

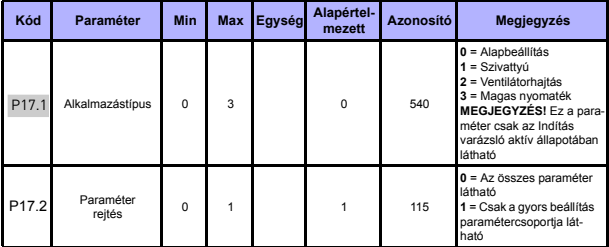

 *Táblázat 5.14: Alkalmazásbeállítás paraméterei*

#### **5.15 Rendszerparaméterek**

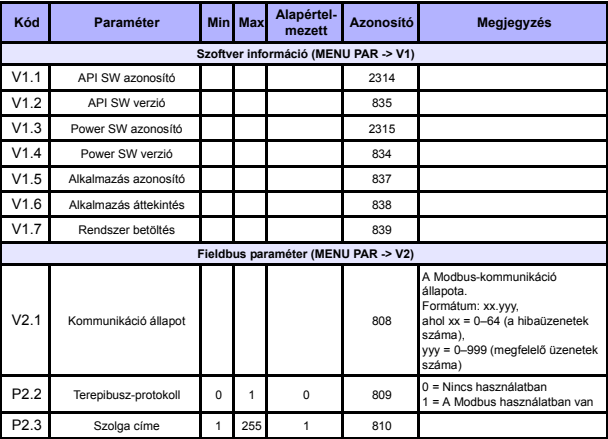

 *Táblázat 5.15: Rendszerparaméterek*

# 24 • vacon monitoring és paraméterek

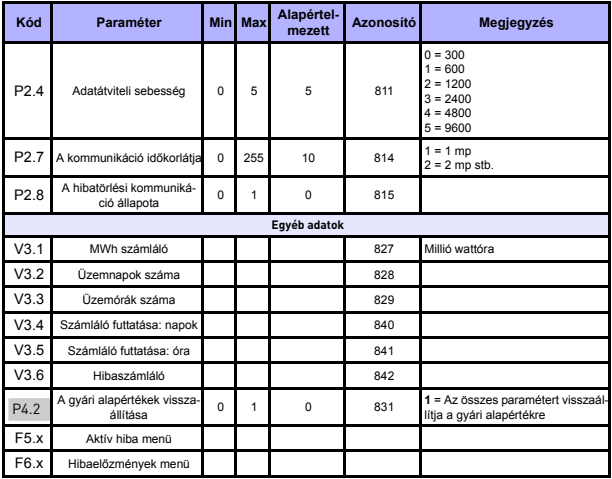

 *Táblázat 5.15: Rendszerparaméterek*

# **6. HIBAFELTÁRÁS**

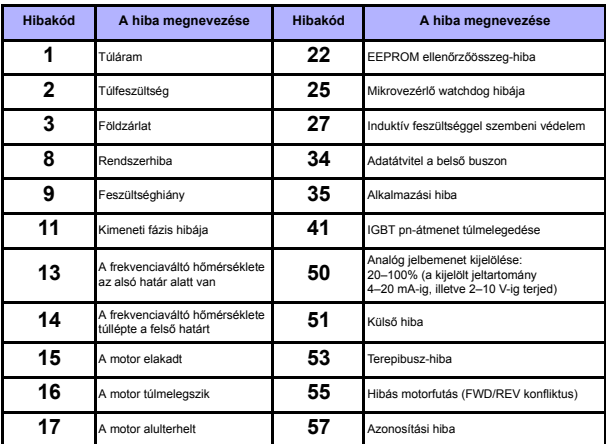

 *Táblázat 6.1: Hibakódok. Részletes ismertetésük a Felhasználói kézikönyvben olvasható.*

**Commoday** 

# <span id="page-27-0"></span>**7. ÁLTALÁNOS ADATOK**

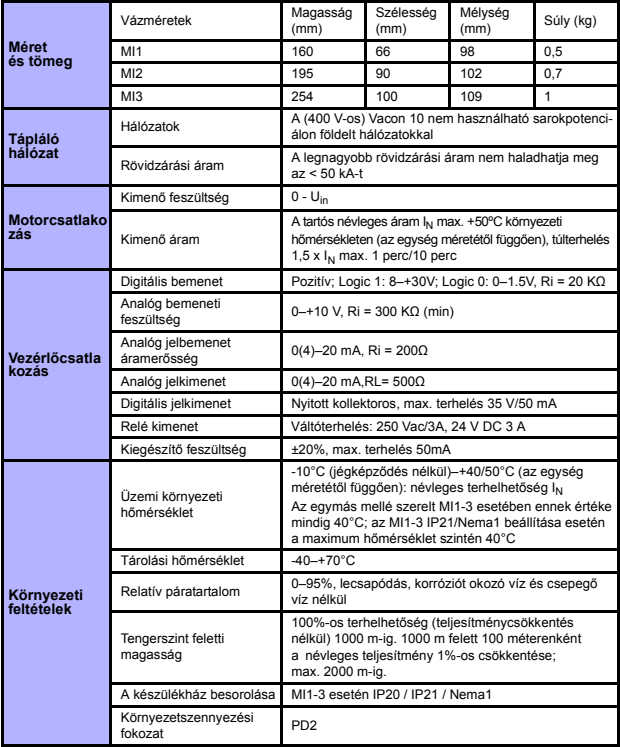

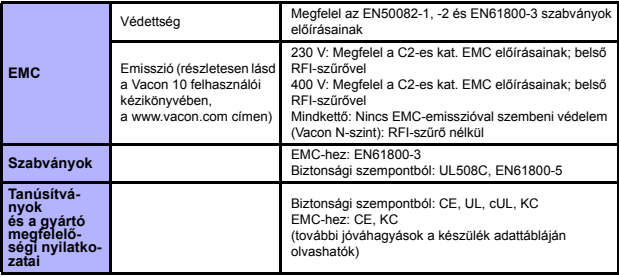

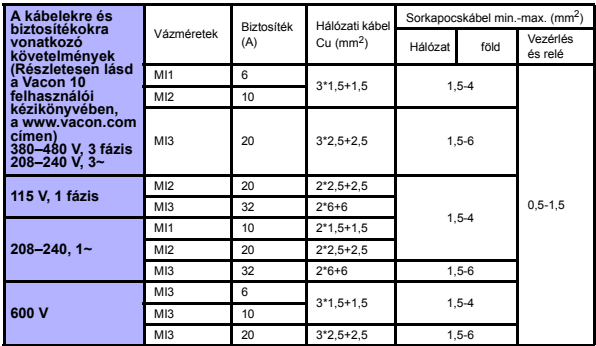

- A fenti biztosítókkal a hajtás a max. 50 kA-es rövidzárási áramú tápláláshoz csatlakoztatható.
- A felhasznált kábelek hőállósága legalább +70°C legyen.
- A biztosítékok a kábel túlterhelés-védelmének funkcióját is ellátják.
- Ezek az utasítások csak azokra az esetekre vonatkoznak, amelyeknél egy motor kerül felhasználásra, és egy kábel csatlakozik a frekvenciaváltóról a motorra.
- Az EN61800-5-1 szabvány előírásainak teljesítéséhez a védővezetőnek **legalább 10 mm2-es Cu vagy 16 mm2-es Al** vezetéknek kell lennie. Más lehetőségként az eredetivel legalább azonos méretű kiegészítő védővezetőt kell alkalmazni.

*A Vacon 10 névleges teljesítményei*

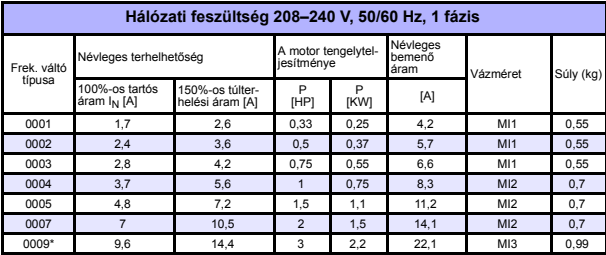

 *Táblázat 7.1: A Vacon 10 névleges teljesítményei, 208–240 V*

\* A hajtás maximális üzemi környezeti hőmérséklete +40°C!

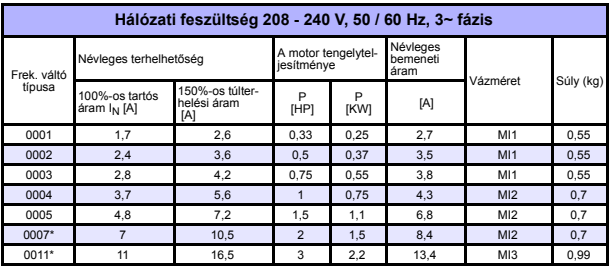

 *Táblázat 7.2: A Vacon 10 névleges teljesítményei, 208–240 V, 3 fázis*

\* A meghajtás maximális üzemi környezeti hőmérséklete +40°C!

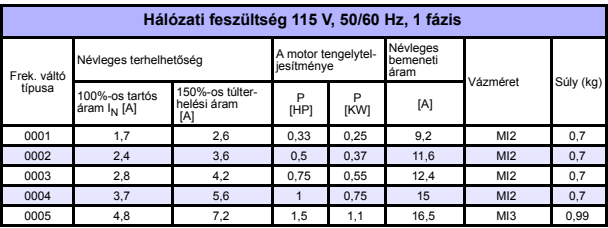

 *Táblázat 7.3: A Vacon 10 névleges teljesítményei, 115 V, 1 fázis*

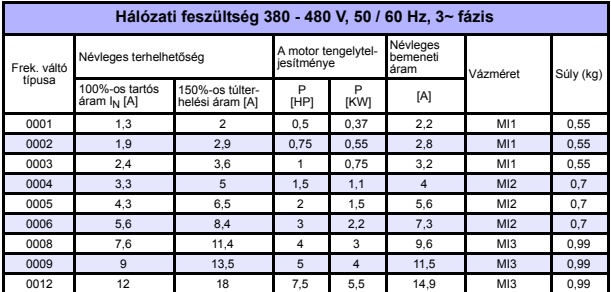

 *Táblázat 7.4: A Vacon 10 névleges teljesítményei, 380 - 480 V*

**Commoday** 

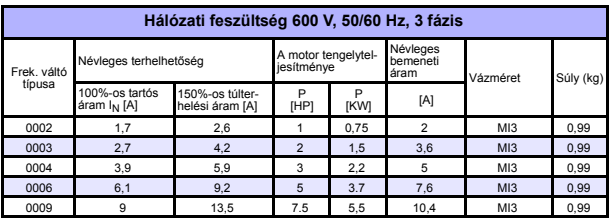

 *Táblázat 7.5: A Vacon 10 névleges teljesítményei, 600 V*

**Megjegyzés:** A bemenő áramok számított értékek 100 kVA-es hálózati transzformátoros táplálásnál.

*Gyors Modbus-beállítás*

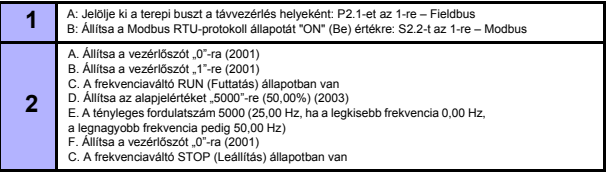

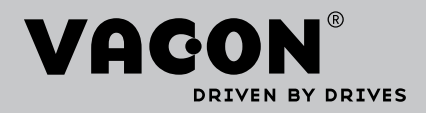

Keresse meg az Önhöz legközelebb eső Vacon irodát az interneten a következő címen:

www.vacon.com

Kézikönyv szerzői: documentation@vacon.com

Vacon Plc. Runsorintie 7 65380 Vaasa Finnország

Előzetes bejelentés nélkül változhat © 2012 Vacon Plc.

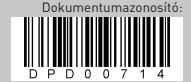

Rev. F1